### **Relevamiento Anual**

# **CARGA WEB Nivel Inicial**

**Dirección Provincial de Estadística** 

**Dirección General de Estadística Consejo Provincial de Educación Provincia del Neuquén**

#### INTRODUCCIÓN:

A partir de la Ley Nacional de Educación y del Plan Nacional de Educación Obligatoria y Formación Docente, se plantean nuevos desafíos a las áreas de Planeamiento, entre ellos, el apoyo a las áreas generadoras de políticas educativas en el conocimiento y análisis de los principales indicadores educativos y en el análisis conjunto de la oferta educativa y su cobertura.

Es por ello que el Plan Nacional de Educación Obligatoria y Formación Docente 2012-2016 (PNEOyFD) es un mandato ordenador del trabajo institucional de las áreas de planeamiento e información.

Un eje central del PNEOyFD es el seguimiento de las trayectorias escolares del alumno en todos los niveles y modalidades a nivel nacional, por lo que se hace necesario contar con información relevante y actualizada.

Desde la Dirección Provincial de Estadística se procesa y genera información estadística e informes generales cuya fuente son los Relevamientos Anuales (RA) que se realizan cada año en forma conjunta con la

Red Federal de Información Educativa.

La implementación de este relevamiento se ajusta a definiciones conceptuales y operativas homologadas nacionalmente, criterios metodológicos y procedimientos comunes a todas las provincias, los que aseguran la comparabilidad de los datos.

Dicho relevamiento comprende todos los niveles y modalidades educativas de la provincia dependientes del Consejo Provincial de Educación.

Mediante la Resolución del Consejo Federal N° 92/09, el Relevamiento Anual, se constituye en

#### única fuente oficial de información a nivel nacional y provincial

para planificar, monitorear y evaluar los objetivos y metas planteados en la Ley de Educación Nacional, y Plan Nacional de Educación Obligatoria y Formación Docente.

Asimismo, es la que nutre los diferentes programas nacionales y provinciales tales como PROMER (Proyecto de Mejoramiento de la Educación Rural), Conectar Igualdad, Plan de Mejora Institucional, Plan Nacional de Lectura, Plan FinES, entre otros.

Como así también, para las *Programaciones Educativas* de obras de infraestructura escolar, creación de horas y cargos, y para la asignación de recursos financieros que demandan los mencionados programas y acciones..

# ¿Por qué la carga web?

\* Porque es el primer paso hacia un sistema nominal nacional que permitirá UNIFICAR los requerimientos de información a las escuelas.

\* Porque evitará la duplicación de datos y cualquier tipo de dudas respecto a los mismos.

Porque permitirá operar sobre nomencladores unificados y clasificaciones estandarizadas (Padrón oficial de establecimientos educativos, universos definidos de los distintos planes y programas) a nivel nacional.

#### Apuntando a:

Lograr niveles óptimos de cobertura. Actualización permanente de los datos. Validación con otras fuentes de información agregadas.

### Implementación:

- En una primera etapa se capacitó e inició en la carga web RA 2013 a todos los establecimientos educativos de nivel medio de Neuquén Capital.
- La segunda etapa comprendió la capacitación y carga web RA 2014 para todos los establecimientos educativos de Nivel Medio de la provincia y para el Nivel Superior No Universitario.
- La propuesta es incorporar los establecimientos de Nivel Inicial, y Primario de Neuquén.

# ALGUNAS CONSIDERACIONES A TENER EN CUENTA PARA COMPLETAR CUADERNILLOS

### ALUMNOS MATRICULADOS

#### CUADRO 1.1 ( INICIAL )

- Los datos deben completarse por sala turno y sección .
- En el caso de contar con secciones múltiples, debe completarse un renglón por cada año de estudio, manteniendo el mismo nombre de sección y turno.
- Las edades deben estar consignadas al 30 de Junio del presente año.
- La suma de matrícula por edad debe coincidir con la matrícula total.

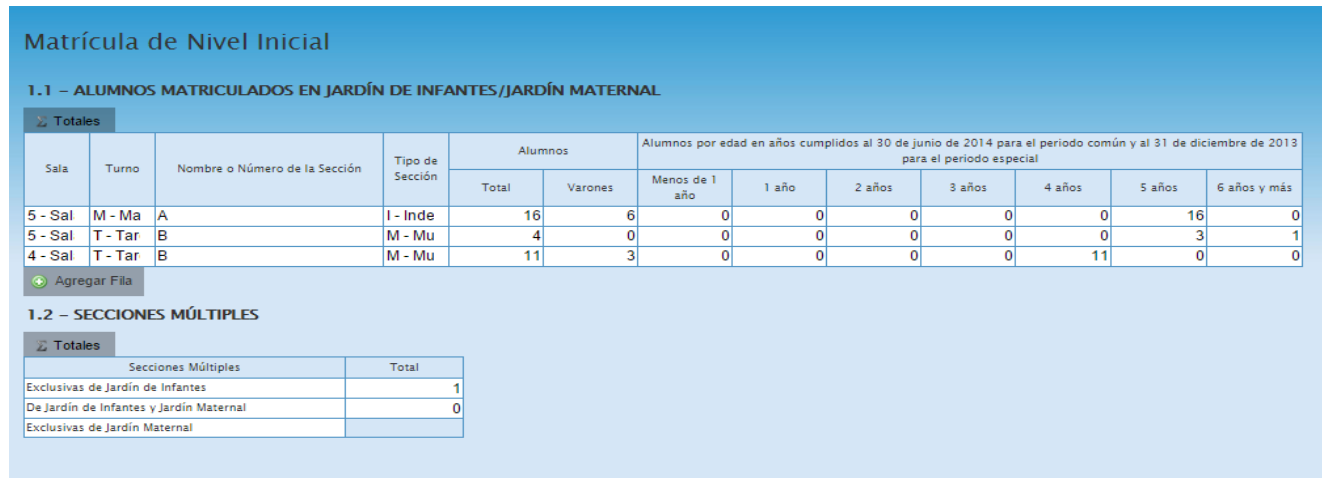

## CARGOS DOCENTES y Cantidad de Personas en FUNCION DOCENTE

Cargos Docentes (Cuadro 1.12 )

Deberá consignar la cantidad de cargos (no personas), según la designación del mismo: titular o interino.

Si estuviera ocupado por un suplente deberá informar la designación "origen" del cargo y el suplente se informará en CARGOS DOCENTES ATENDIDOS POR SUPLENTES.

#### La suma de Titulares + Interinos + Sin Cubrir debe ser = al Total de Cargos (primera columna).

Los cargos contratados, pasantías y/o de planes sociales deben informarse en Fuera de la planta Funcional.

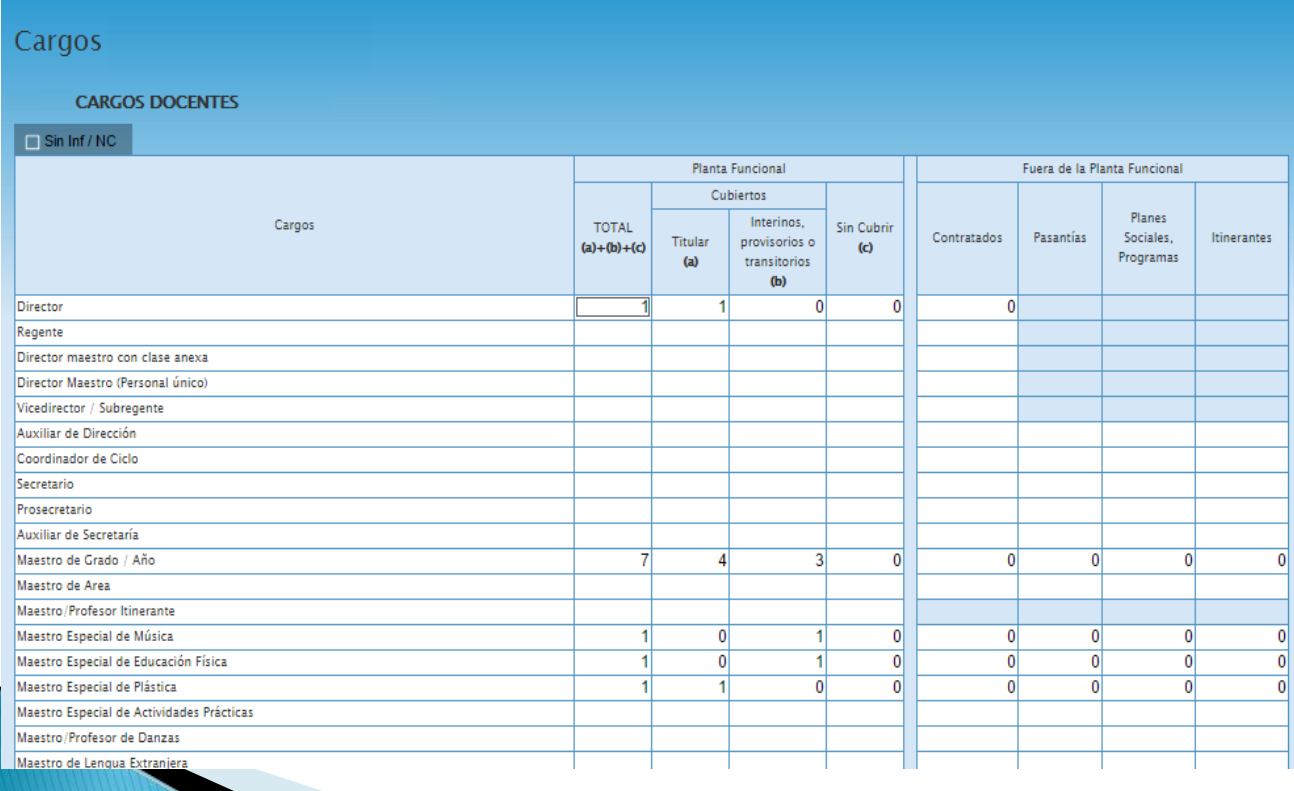

#### PERSONAL EN ACTIVIDAD:

Cantidad de Personas 1.18

Se debe contar a cada docente 1 (una ) sola vez, aunque tenga más de 1 (un) cargo o más de una designación.

Se refiere a: todas las personas con designación docente que cumplan funciones al 30 de abril en este establecimiento, ya sea que pertenezcan a esta planta funcional, que sean contratados o pertenezcan a otra POF.

Deben consignarse quienes cumplan funciones directivas, frente a alumnos o de apoyo. Incluye a los docentes en tareas pasivas y aquellos designados por horas cátedra.

Recuerde NO DUPLICAR INFORMACION

### OTROS DATOS DE MATRÍCULA

#### Total alumnos y secciones

El cuadro M.1 es un resumen de los datos consignados en los cuadros de matrícula

(cuadro 1.1 – Inicial.)

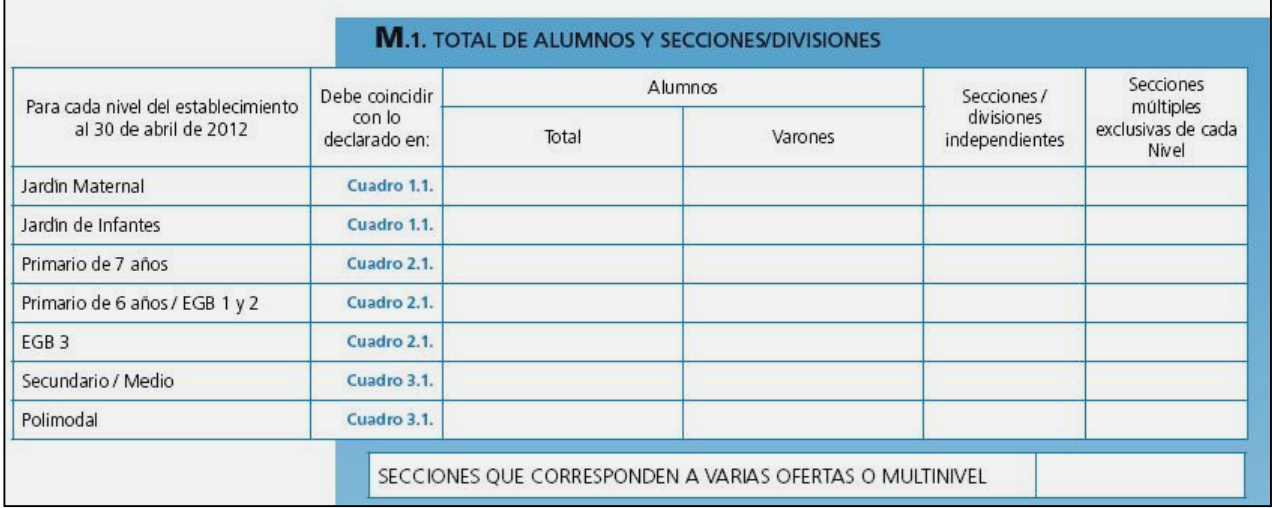

# **CARACTERÍSTICAS DEL ESTABLECIMIENTO**

#### Programas y proyectos:

Declarar los programas y proyectos por nivel en los que el establecimiento esté incluido. Ejemplo: Plan de Mejoras, PROMER, otros .

Cada proyecto debe cargarse en el cuadro correspondiente al Nivel.

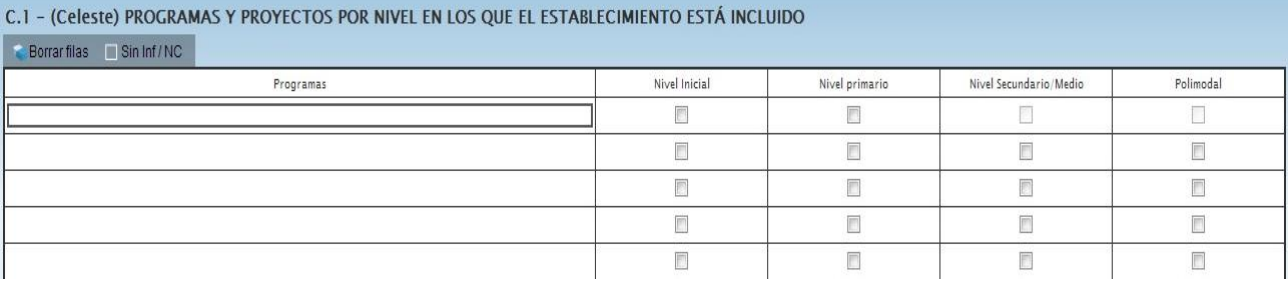

#### Subvención estatal para establecimientos privados:

Este cuadro es sólo para los establecimientos privados.

Los públicos consignarán el tilde en No Corresponde ( Sin Inf / NC )

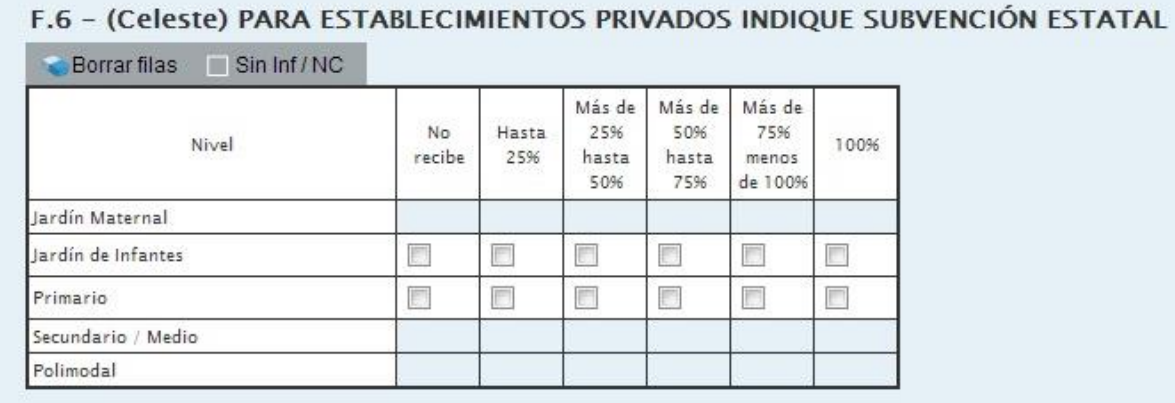

#### Computadoras según usos en cada nivel

Cuando un establecimiento cuenta con los dos Niveles, inicial y primario; utilizan las mismas computadoras consignarlas sólo en uno de ellos. No Duplicar.

#### E.6.1 - (Celeste) CANTIDAD DE COMPUTADORAS SEGÚN USO EN CADA NIVEL

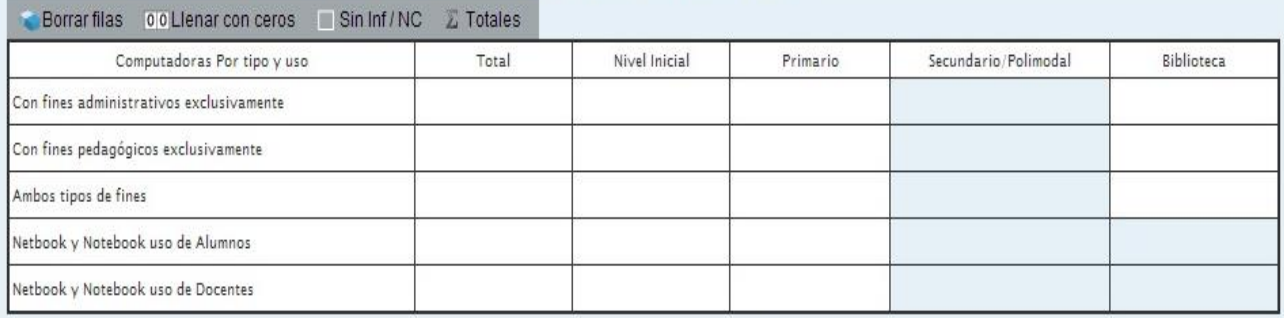

## **UBICACIÓN GEOGRÁFICA DEL ESTABLECIMIENTO**

Información de la Sede o Anexo del Establecimiento Los datos Institucionales van a figurar en Pre-carga " Solo si existen modificaciones editar los mismos "

Los datos de Domicilio Institucional se pueden obtener clickeando "traer datos del año anterior". Es muy importante que estos datos sean correctos y actualizados para mantener actualizado el Mapa Educativo Provincial y Nacional.

En caso que los datos postales sean idénticos a la localización, se tilda en Sin Inf/NC

Es conveniente incluir correctamente quien confeccionó el cuadernillo y su mail de contacto, para poder comunicarse en caso de que se requiere realizar alguna corrección de la carga.

Si hubiera cambios de Directivos, avisar por mail para hacer ese cambio en Padrón Nacional.

# Observaciones:

Es de suma importancia enviar la impresión de las dos Declaraciones Juradas: la de Matrícula y la de Características a la Dirección de Estadística, vía Distrito o personalmente a calle Salta 662 de la ciudad de Neuquén; debidamente selladas y firmadas.

Nota:

Si tuviera otra oferta educativa, como puede ser de Educación Especial; también debe enviar las declaraciones juradas de la carga realizada.